# **利用に応じた設定に変える**

# **地図表示に関する設定**

### **1** ナビ情報・設定メニュー(P.19)から ナビ設定 を選ぶ

### **2** 表示設定 を選び、各項目を設定する

[太字:お買い上げ時の設定]

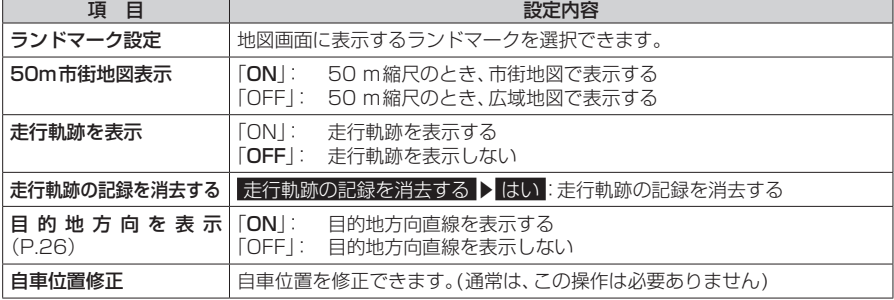

# **ルート探索に関する設定**

#### **1** ナビ情報・設定メニュー(P.19)から ナビ設定 を選ぶ

#### **2** 探索設定 を選び、各項目を設定する

「太字:お買い上げ時の設定 ]

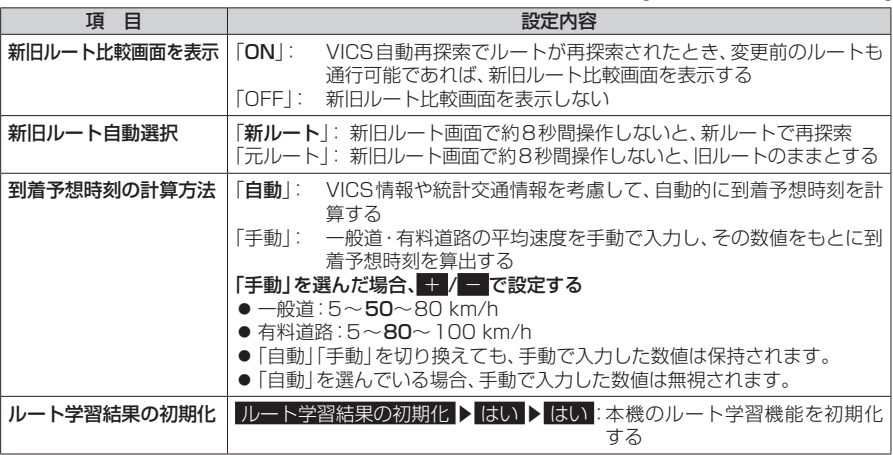

## **ルート案内に関する設定**

**1** ナビ情報・設定メニュー(P.19)から ナビ設定 を選ぶ

**2** 案内設定 を選び、各項目を設定する